## **JUST CHECKING**

The Bureau of Transportation Statistics of the U.S. Department of Transportation collects and publishes statistics on airline travel (www.transtats.bts.gov). Here are three displays of the % of flights arriving late each month from 1995 through 2005:

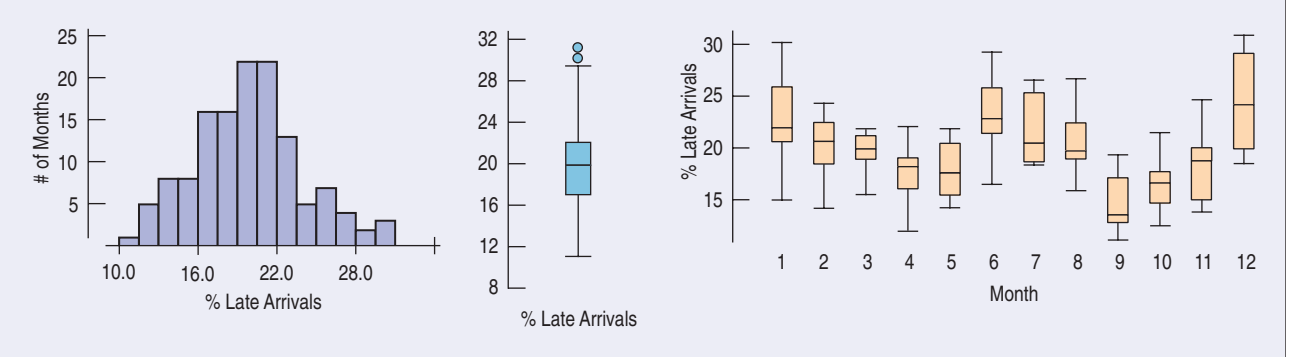

- **1.** Describe what the histogram says about late arrivals.
- **2.** What does the boxplot of late arrivals suggest that you can't see in the histogram?
- **3.** Describe the patterns shown in the boxplots by month. At what time of year are flights least likely to be late? Can you suggest reasons for this pattern?

## **TI Tips** Comparing groups with boxplots

In the last chapter we looked at the performances of fourth-grade students on an agility test. Now let's make comparative boxplots for the boys' scores and the girls' scores:

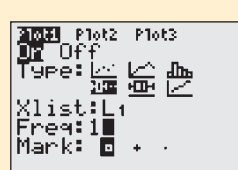

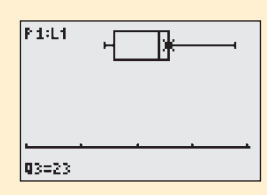

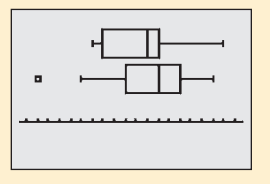

*Boys:* 22, 17, 18, 29, 22, 22, 23, 24, 23, 17, 21

*Girls:* 25, 20, 12, 19, 28, 24, 22, 21, 25, 26, 25, 16, 27, 22

Enter these data in **L1** (*Boys*) and **L2** (*Girls*).

Set up **STATPLOT**'s **Plot1** to make a boxplot of the boys' data:

- Turn the plot  $\mathsf{Dn}$ ;
- Choose the first boxplot icon (you want your plot to indicate outliers);
- Specify  $\times 1$  ist: <code>L1</code> and <code>Fre</code>9: 1, and select the <code>Mark</code> you want the calculator to use for displaying any outliers.

Use ZoomStat to display the boxplot for *Boys*. You can now TRACE to see the statistics in the five-number summary. Try it!

As you did for the boys, set up  $\text{Plot2}$  to display the girls' data. This time when you use ZoomStat with both plots turned on, the display shows the parallel boxplots. See the outlier?

This is a great opportunity to practice your "Tell" skills. How do these fourth graders compare in terms of agility?